# n comand setu**i de documente de evaluare de risc**u

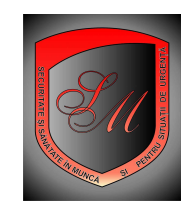

daca cititi aceste informatii inseamna ca aveti deja creat un cont de administrator si in acest cont aveti cel putin un punct de lucru declarat ; de asemenea inseamna ca ati completat deja cel putin formularele 3,4,5 8 si 9 la un tip de loc de munca prin magazinul 3

Daca nu aveti un asemnea cont cititi informatiile din caseta de informatii utile : **Cum crez un cont de administrator?** 

Daca nu aveti punct de lucru in baza dumneavoastra de date gratuita asigurata de acest site cititi informatiile din caseta informatii utile: **Cum declar un punct de lucru in baza mea de date?** 

Daca nu aveti completate formularele 3,4,5, 8 si 9 dinmagazinul 3 meniul evaluare on line urmati instructiunile de la acest meniu sau informatiile din caseta de informatii utile: **Explicatii privind progarmul de evaluare**

Ce inseamna set de documente de evaluare?

In principiu, s-a convenit de catre titularul metodei, adica de catre INCDPM Buc. Ca un dosar de evaluare de riscuri ce se intocmeste pentru un loc de munca trebuie sa cuprinda urmatoarele documente:

- prezentarea metodei de evaluare
- prezentarea locului de munca evaluat pe componentele sale
- fisa de identificare a riscurilor la locul de munca ce urmeaza sa fie evaluat, potrivit anexei 1 din metoda INCDPM Buc.
- fisa de evaluare de riscuri dupa gravitate si probabilitate
- lista cu neconformitatile ( riscurile cotate cu cel putin nivel 3)
- masurile ce se impun pe riscurile evaluate

Conform L 319/2006 si mai precis anexei 7 din normele metodologice in care se prezinta planul de prevenire si protectie ce trebuie intocmit la fiecare loc de munca evaluat mai apare un document sau mai bine zis masurile ce se impun pe riscurile evaluate se transforma in planul de prevenire si protectie pentru locul de munca evaluat

Conform articolului 15 din normele metodologice aliniatul 1 in care se vorbeste de o identificare si o evaluare de riscuri , rezulta ca trebuie sa apara in aceasta documentatie ca documente de sine statatoare :

- fisa de identificare de riscuri
- fisa de evaluare de riscuri

Avand in vedere ca in palnul de prevenire si protectie apar numai riscurile cotate cu nivel 3 si pentru a nu elimina complet din activitatea de monitorizare celelalte riscuri identificate si cotate sub valoarea 3 , am considerat necesar un document intermediar numit plan de prevenire si protectie post identificare in care pe structura anexei 7 din normele metodologice sunt trecute toate riscurile identificate si masurile pe cele patru grupe arhicunoscute precizate de normele metodologice si de metoda insasi.

Deci pentru un loc de munca evaluat acest program intocmeste automat urmatoarele documente:

- fisa de prezentare loc de munca
- fisa de identificare de riscuri
- planul de prevenire si protectie post identificare
- fisa de evaluare de riscuri
- planul de prevenire si protectie post evaluare

In afara de aceste documente numit Set de decumente de evaluare, programul poate sa mai scoata documentele centralizatoare de evaluare si planul centralizator de prevenire si protectie pe un punct de lucru sau pe intreaga societate care se comanda separat sau simultan cu setul de documente de evaluare.

Pentru a comanda un asemenea set trebuie parcursi urmatorii pasi.

PASUL 1

Se logeaza

Se completeaza in magazinul 3 la evaluare on line formularele 3,4,5, 8 si 9 Se apasa din tabelul cu formulare de completat pentru evaluare optiunea Comanda din linia 5 sau din linia 9 a tabelului.

PASUL 2

Se alege din lista afisata setul de documente dorit . Afisarea listei cu documente ce se pot configura automat de program , dureaza ceva timp , pentru ca programul pe baza formularelor completate de dumneavoastra face in regim automat documentele de evaluare si totodata le si personalizeaza, deci are ceva de lucru, asa ca nu va impacientati si asteptati.

Atentie documentele care sunt deja completate sunt colorate in verde. Daca nu sunt de culoare verde inseamna ca nu aveti completate formularele care editeaza aceste documente si trebuie sa faceti acest lucru. La terminarea selecatrii de documente ce doriti sa fie editate de program dupa formularele pe care le aveti completate deja , vi se afiseaza un total valoare documente .

Daca totul este in regula apasati comanda aceste documente .

Documentele respective vor apare in cosul de cumparaturi din stanga sus.

## PASUL 3

Faceti clik pe cosul de cumparaturi

Vi se afiseaza continutul cosului.

In partea de jos a cosului aveti un meniu din care puteti controla continutul cosului.

Daca totul este in regula, apasati butonul rezerva-mi aceste produse, buton aflat in partea dreapta jos a listei de cumparaturi.

Vi se afiseaza o freastra prin care sunteti informati ca s-a emis comanda nr..

Pasati butonul OK

Vi se mai afiseaza o fereastra prin care puteti sa va tipariti factura proforma emisa pe comanda de documente de evaluare pe care tocmai ati facut-o.

### PASUL 4

Listati aceasta factura proforma si apoi platiti contravaloarea ei prin OP sau mandat postal pe datele din factura proforma .

### PASUL 5

Dovada plati facturii proforme se face prin trimiterea pe fax a OP sau mandatului postal la telefon 0254711817 sau scanat la adresa de email manager@protectiamuncsipsi.ro

### PASUL 6

Operatorul de serviciu de pe site www.protectiamuncsipsi.ro in 24 de ore de la primirea pe fax sau mail a dovezii platii pentru documentele din factura proforma , va va trimite in format PDF documentele din factura proforma la adresa de email din contul de administrator prin care ati completat formularele de evaluare.

## PASUL 7

Descarcati fisierele PDF de pe mailul dumneavoastra si apoi tipariti-le daca totul este OK

#### Atentie.

E bine sa vedeti continutul documentelor PDF primite si daca sunt necesare corecturi in ele trebuie sa reintrati pe formularele care au generat aceste documente si sa faceti corecturile necesare. Apoi sa recomandati aceste documente urmand pasii 2-7

Acest lucru va este asigurat gratuit in contul platii deja efectuate, cu conditia ca medificarile+comandarea documentelor modificate sa se faca in 5 zile de la data primirii documentelor initiale in format pdf pe mail. Daca acest lucru nu se face in acest termen ci dupa expirarea lui, modificarea si comandarea documentelor refacute se considera documente nou comandate si deci trebuie platite ca o comanda noua.

 Daca peste ceva timp vreti sa refaceti evaluarea pentru ca s-au schimbat utilajele, locatia , sau sarcina de munca la locul de munca evaluat in acest caz puteti sa reintrati pe formularele deja completate si sa faceti modificarile necesare in ordinea de la formular 3 catre formular 9 iar comanda pe documentele refacute in acest fel se considera comanda noua de documente de evaluare si respecta pasii 1-7

Pentru alte relatii ne puteti contacta la manager@protectiamuncsipsi.ro 0254711817 0354408870 0354408871 0721788037

Va multumim ca ati ales serviciile noastre. Ing. Vatasescu Mihail administrator site www.protectiamuncsipsi.ro